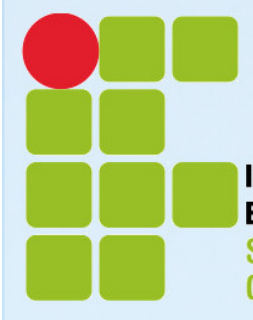

和社

井村

 $k + 1$ 

**INSTITUTO FEDERAL DE EDUCAÇÃO, CIÊNCIA E TECNOLOGIA SUL-RIO-GRANDENSE Campus Pelotas** 

> b

**Curso de Engenharia Elétrica Monografia do Projeto de Fim de Curso**

Modelo de dissertação de PFC baseada em abnTEX2

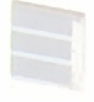

Nome do autor do PFC

**2014**

**Instituto Federal de Educação, Ciência e Tecnologia Sul-rio-grandense Departamento de Ensino de Graduação e Pós-Graduação Campus Pelotas Curso de Engenharia Elétrica**

Nome do autor do PFC

**Orientador: Prof. Dr. Eng. Alex Lifeson Coorientador: Prof. Dr. Eng. Neil Peart**

Modelo de dissertação de PFC baseada em abnTFX2

Monografia do Projeto de Fim de Curso

**Pelotas-RS**

**2014**

## **Instituto Federal de Educação, Ciência e Tecnologia Sul-rio-grandense Departamento de Ensino de Graduação e Pós-Graduação Curso de Engenharia Elétrica**

Monografia do Projeto de Fim de Curso

Modelo de dissertação de PFC baseada em abnTEX2

#### Nome do autor do PFC

Relatório submetido como requisito parcial para obtenção do grau de Engenheiro Eletricista

> **Prof. Dr. Eng. Alex Lifeson** Orientador

**Prof. Dr. Eng. Neil Peart** Coorientador

**Banca examinadora**

**Prof. Dr. Eng. Alex Lifeson**

**Prof. Dr. James Patrick Page**

**Prof. Dr. Luís Sérgio Carlini**

#### **CESSÃO DE DIREITOS**

AUTOR: Nome do autor do PFC TÍTULO: Modelo de dissertação de PFC baseada em abnTFX2 GRAU: Engenheiro Eletricista ANO: 2014

É concedida ao Instituto Federal de Educação, Ciência e Tecnologia Sul-riograndense permissão para reproduzir cópias desta monografia de graduação e para emprestar ou vender tais cópias somente para propósitos acadêmicos e científicos. O(s) autor(es) reserva(m) outros direitos de publicação e nenhuma parte desta monografia de graduação pode ser reproduzida sem autorização por escrito  $do(s)$  autor(es).

Nome do autor do PFC Av. 25 de Julho 327, casa 125 96065-620 – Pelotas – RS – Brasil

*Este trabalho é dedicado às crianças adultas que, quando pequenas, sonharam em se tornar cientistas.*

## Agradecimentos

Os agradecimentos principais são direcionados à Gerald Weber, Miguel Frasson, Leslie H. Watter, Bruno Parente Lima, Flávio de Vasconcellos Corrêa, Otavio Real Salvador, Renato Machnievscz<sup>[1](#page-5-0)</sup> e todos aqueles que contribuíram para que a produção de trabalhos acadêmicos conforme as normas ABNT com LATEX fosse possível.

Agradecimentos especiais são direcionados ao Centro de Pesquisa em Arquitetura da Informação<sup>[2](#page-5-1)</sup> da Universidade de Brasília (CPAI), ao grupo de usuários *latex-br*<sup>[3](#page-5-2)</sup> e aos novos voluntários do grupo *abnTEX2* [4](#page-5-3) que contribuíram e que ainda contribuirão para a evolução do abnTFX2.

<span id="page-5-0"></span><sup>&</sup>lt;sup>1</sup> Os nomes dos integrantes do primeiro projeto abnT<sub>E</sub>X foram extraídos de  $\langle \text{http://codigolivre.org.br/}$ [projects/abntex/>](http://codigolivre.org.br/projects/abntex/)

<span id="page-5-1"></span> $\frac{2}{\text{http://www.cpai.umb.br/}}$ 

<span id="page-5-2"></span> $\frac{3}{4}$  [<http://groups.google.com/group/latex-br>](http://groups.google.com/group/latex-br)

<span id="page-5-3"></span> $\langle \text{http://groups.google.com/group/abntex2>} e \langle \text{http://abntex2.google.com/>} \rangle$ 

## Resumo

Segundo a **??**, 3.1-3.2), o resumo deve ressaltar o objetivo, o método, os resultados e as conclusões do documento. A ordem e a extensão destes itens dependem do tipo de resumo (informativo ou indicativo) e do tratamento que cada item recebe no documento original. O resumo deve ser precedido da referência do documento, com exceção do resumo inserido no próprio documento. (. . . ) As palavras-chave devem figurar logo abaixo do resumo, antecedidas da expressão Palavras-chave:, separadas entre si por ponto e finalizadas também por ponto.

**Palavras-chaves**: latex. abntex. editoração de texto.

## Abstract

This is the english abstract.

**Key-words**: latex. abntex. text editoration.

# Lista de figuras

<span id="page-8-0"></span>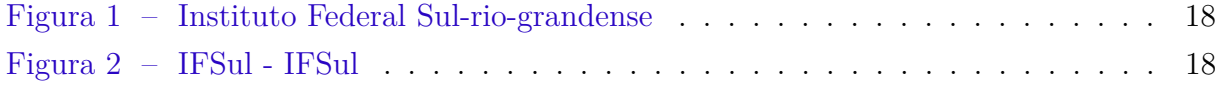

# Lista de tabelas

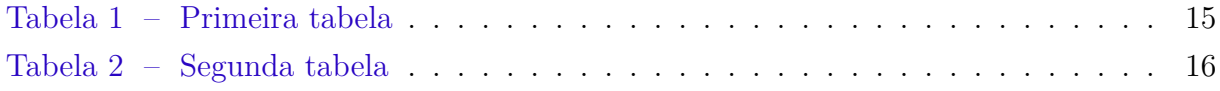

# Lista de abreviaturas e siglas

Fig. Area of the *i th* component

456 Isto é um número

123 Isto é outro número

lauro cesar este é o meu nome

# Lista de símbolos

- Γ Letra grega Gama
- Λ Lambda
- *ζ* Letra grega minúscula zeta
- ∈ Pertence

# Sumário

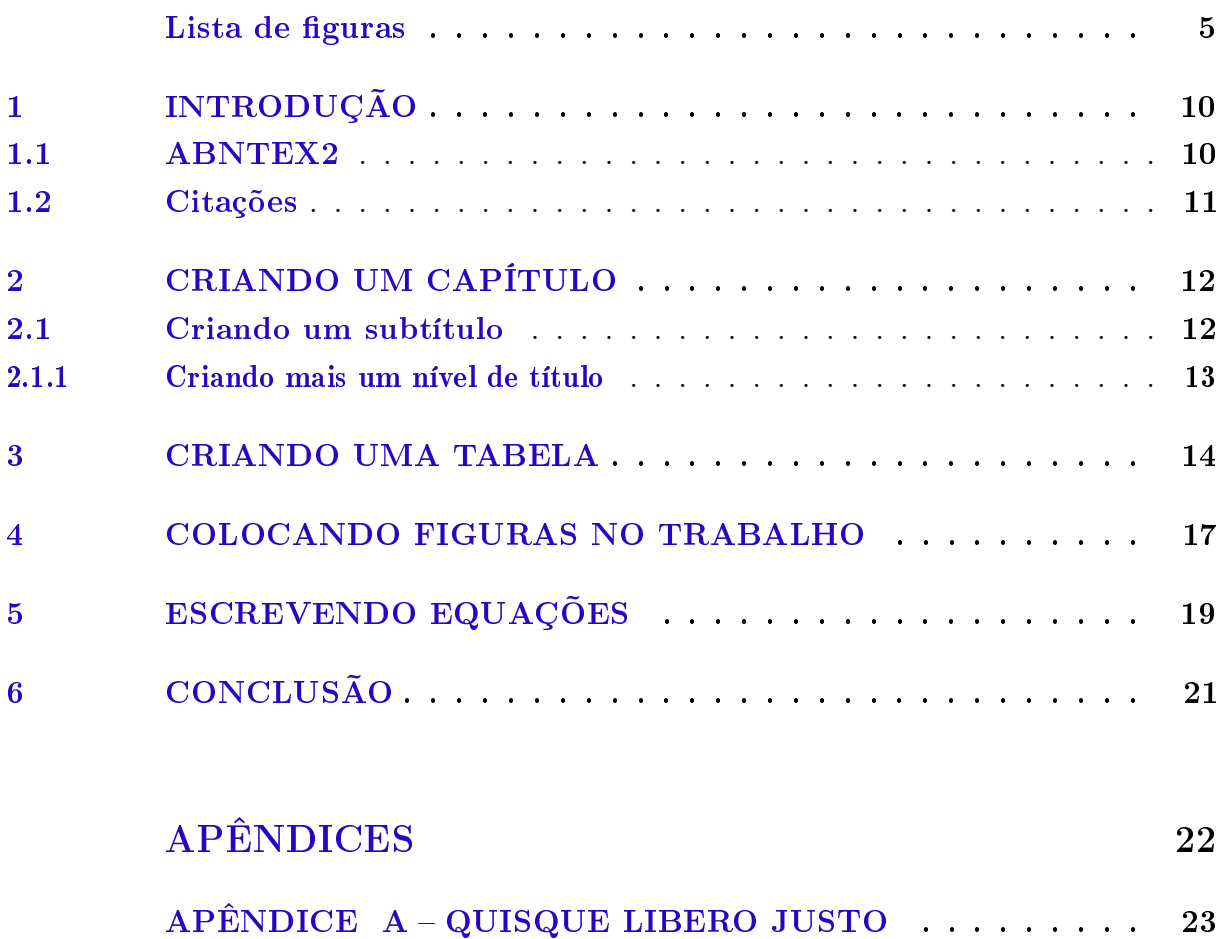

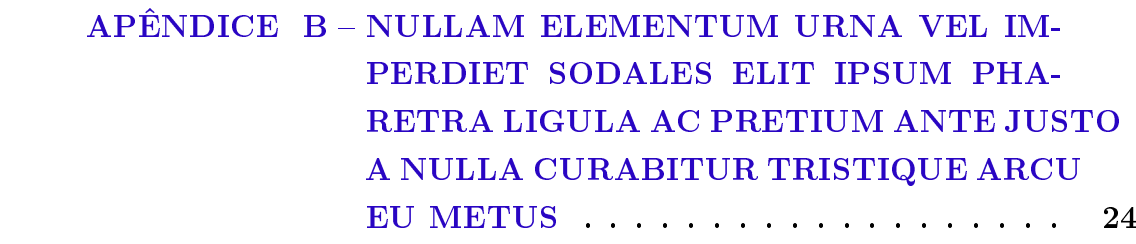

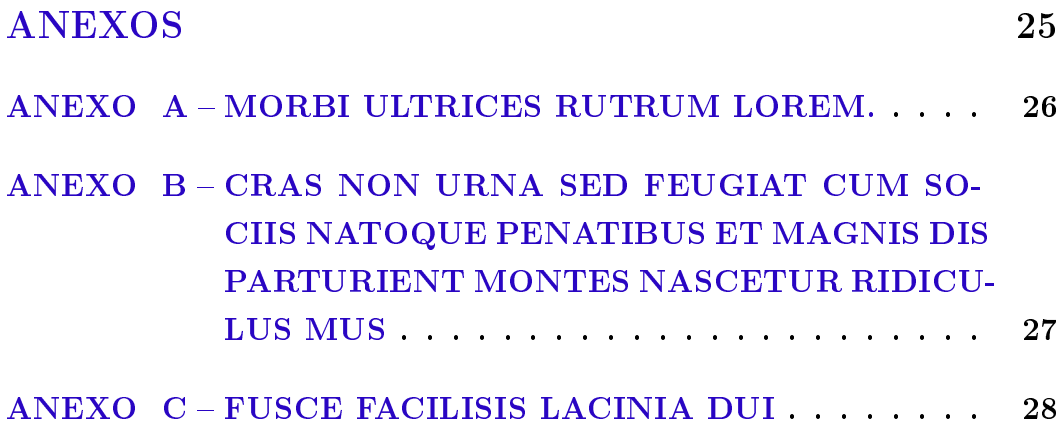

### <span id="page-13-0"></span>1 Introdução

#### <span id="page-13-1"></span>1.1 ABNTEX2

Este texto na sequência foi mantido em respeito aos criadores do ABNTEX2. Além disso, utiliza-se este modelo para mostrar a forma de escrever o texto, tabelas, inserir figuras e equações. Instale os programas necessários seguindo as orientações obtidas em  $\langle \text{http://www2.pelotas.ifsul.edu.br/~claudiomachado/index2.php?id=pfc \text{ lates}\rangle. Para$ que se escreva o PFC em LATEX, o autor do PFC deve comparar este texto em pdf com o arquivo fonte em LAT<sub>EX</sub> que é nomeado como EE\_PFC\_Modelo.tex.

Este documento e seu código-fonte são exemplos de referência de uso da classe abntex2 e do pacote abntex2cite. O documento exemplifica a elaboração de trabalho acadêmico (tese, dissertação e outros do gênero) produzido conforme a ABNT NBR 14724:2011 *Informação e documentação - Trabalhos acadêmicos - Apresentação*.

A expressão "Modelo Canônico" é utilizada para indicar que abnTEX2 não é modelo específico de nenhuma universidade ou instituição, mas que implementa tão somente os requisitos das normas da ABNT. Uma lista completa das normas observadas pelo abnTEX2 é apresentada em **??**).

Sinta-se convidado a participar do projeto abnT<sub>E</sub>X2! Acesse o site do projeto em  $\langle \text{http://abntex2.google code.com/}\rangle$ . Também fique livre para conhecer, estudar, alterar e redistribuir o trabalho do abnT<sub>E</sub>X2, desde que os arquivos modificados tenham seus nomes alterados e que os créditos sejam dados aos autores originais, nos termos da "The LATEX Project Public License"<sup>[1](#page-13-2)</sup>.

Encorajamos que sejam realizadas customizações específicas deste exemplo para universidades e outras instituições — como capas, folha de aprovação, etc. Porém, recomendamos que ao invés de se alterar diretamente os arquivos do abnTEX2, distribua-se arquivos com as respectivas customizações. Isso permite que futuras versões do abnTEX2 não se tornem automaticamente incompatíveis com as customizações promovidas. Consulte **??**) par mais informações.

Este documento deve ser utilizado como complemento dos manuais do abnTEX2 (**??????**) e da classe memoir (**??**).

<span id="page-13-2"></span> $\langle \text{http://www.later-project.org/lppl.txt}\rangle$ 

Esperamos, sinceramente, que o abnTEX2 aprimore a qualidade do trabalho que você produzirá, de modo que o principal esforço seja concentrado no principal: na contribuição científica.

> Equipe  $abn$ T<sub>E</sub>X<sub>2</sub> Lauro César Araujo

#### <span id="page-14-0"></span>1.2 Citações

Aproveite e verifique que o comando \cite{} é utilizado para fazer referências bibliográficas. Utiliza-se o comando \cite{abntex2classe,abntex2cite,abntex2cite-alf} para fazer as referências (**??????**). Há também o comando \citeonline{} para ser utilizado quando se pretende citar o autor no texto. Por exemplo: Como apresentado em **??**) ... Neste caso, utilizou-se o comando \citeonline{abntex2cite}.

Procure o arquivo eepfc\_references.bib e analise-o. É nele que contém as informações sobre as referências bibliográficas e os rótulos utilizados no comando \cite{}. Portanto, "abntex2cite" é um rótulo para citação e ele deve ser encontrado no arquivo eepfc\_references.bib.

Quando quiser incluir uma nova referência, faça uma busca na internet usando o nome do autor do trabalho, o título do trabalho e o termo "bibtex" que aparecerá a referência que procuras já formatada. Aí, recorte e cole no arquivo eepfc\_references.bib. Para utiliza-la no texto é só empregar \cite{rótulo\_da\_referencia}.

## <span id="page-15-0"></span>2 Criando um capítulo

Para criar um capítulo utilize o comando:

%%%%%%%%%%%%%%%%%%%%%%%%%%%%%%%%%% % Capítulo para ensinar a criar um capítulo %%%%%%%%%%%%%%%%%%%%%%%%%%%%%%%%%% \chapter{Criando um capítulo} \label{cap:CriandoCapitulo}

O comando \chapter{title} cria um capítulo no seu trabalho. O nome do capítulo fica entre as chaves {title}. Se este capítulo precisar ser referenciado no decorrer do texto, deve-se utilizar \label{key} abaixo do comando que cria o capítulo. Depois, pode-se utilizar \ref{key} para referenciá-lo, como por exemplo: leia-se no capítulo [2.](#page-15-0)..

Para isso, escreva

#### ... leia-se no capítulo \ref{cap:CriandoCapitulo}...

O "cap:" serve apenas para indicar que o "key" é de capítulo. Dessa forma, pode-se ter um indicador do label, para capítulos (cap:), para subtítulos (sub:), para figuras (fig:), para equações (eq:). Isso facilita a identificação do label.

Saiba, também, que no LATEX pode-se escrever comentários sem que eles apareçam no documento final. Como o que ocorre numa programação em "C" com o comando //. No entanto, os comentários no LATEX são escritos com %. Dessa forma, pode-se escrever informações como

### %%%%%%%%%%%%%%%%%%%%%%%%%%%%%%%%%% % Capítulo para ensinar a criar um capítulo %%%%%%%%%%%%%%%%%%%%%%%%%%%%%%%%%%

#### <span id="page-15-1"></span>2.1 Criando um subtítulo

Para criar um subtítulo utilize o comando:

%%%%%%%%%%%%%%%%%%%%%%%%%%%%%%%%%% % Subtítulo para ensinar a criar um subtítulo %%%%%%%%%%%%%%%%%%%%%%%%%%%%%%%%%% \section{Criando um subtítulo} \label{sub:CriandoSubtitulo}

Deve-se proceder da mesma forma que na criação de capítulos. No entanto, agora utiliza-se o comando \section{title}.

#### <span id="page-16-0"></span>2.1.1 Criando mais um nível de título

Para criar o título [2.1.1](#page-16-0) utilize o comando:

```
%%%%%%%%%%%%%%%%%%%%%%%%%%%%%%%%%%
% Comando \subsection{title}
%%%%%%%%%%%%%%%%%%%%%%%%%%%%%%%%%%
\subsection{Criando mais um nível de título}
\label{subt:CriandoMaisUmNivel}
```
Observe que na orientação de escrita da dissertação de PFC, tem-se que os níveis de títulos não podem ser maiores que 3.

Observe no seu arquivo "pdf" que todas alterações de títulos são atualizadas no sumário e na numeração depois da compilação do texto IATEX.

## <span id="page-17-0"></span>3 Criando uma tabela

Uma tabela é criada com o seguinte ambiente flutuante de tabela

\begin{table}[especificador de posição]

#### \end{table}

. . .

com o [*especificador de posição*] sendo [!hbtp], permite ao LATEX colocar a tabela conforme local exato onde está o comando \begin{table} em relação ao texto (h), na parte inferior de alguma página (b), no topo de alguma página (t), em uma página especial com somente ambientes flutuantes (p) de tabelas ou figuras, ou ainda, procurar a melhor posição com (!). Se nenhum especificador de posição for fornecido, assume-se o padrão [tbp].

O ambiente tabular pode ser usado para formatar as tabelas com linhas horizontais e verticais opcionais. O LATEXdetermina automaticamente a largura das colunas.

O argumento *especificação* do comando

```
\begin{tabular}{especificação}
```

```
\end{tabular}
```
. . .

define o formato da tabela. Use um (*l*) para uma coluna de texto alinhado a esquerda, (*r*) para texto alinhado direita, e (*c*) para texto centralizado; (p{largura}) para uma coluna contendo texto justificado com quebras de linha, e (|) para uma linha vertical.

Dentro de um ambiente tabular, & separa colunas, \\ inicia uma nova linha e \hline insere uma linha horizontal. Você pode adicionar linhas parciais usando \cline{j-i} onde *j* e *i* são os *n* números das colunas por onde a linha se estenderá.

Exemplo: Se você escrever

```
\begin{table}[htb]
\centering
\caption{Primeira tabela}
\label{tab:PrimeiraTabela}
\begin{tabular}{|r|l|}
\hline
7C0 & hexadecimal \\
3700 & octal \\ \cline{2-2}
11111000000 & binário \\
\hline \hline
1984 & decimal \setminus\hline
\end{tabular}
\end{table}
```
<span id="page-18-0"></span>a tabela será criada conforme a tabela [1.](#page-18-0)

Tabela 1 – Primeira tabela

| 7C0         | hexadecimal      |
|-------------|------------------|
| 3700        | octal            |
| 11111000000 | binário          |
|             | $1984$   decimal |

Veja a lista de tabelas criada nas páginas iniciais da dissertação.

Com o comando \caption{legenda} você pode definir uma legenda para o corpo flutuante. Com \labele \ref, você pode criar uma referência ao ambiente flutuante no texto.

Exemplo: Se você escrever

```
\begin{table}[!htb]
\centering
\caption{Segunda tabela}
\label{tab:SagundaTabela}
\begin{tabular}{|r|l|}
\hline
  7C0 & hexadecimal \\
\hline
  3700 & octal \\
\hline
  11111000000 & binário \\
\hline
  1984 & decimal \setminus\hline
\end{tabular}
```
<span id="page-19-0"></span>a tabela será criada conforme a tabela [2.](#page-19-0)

Tabela 2 – Segunda tabela

| 7C0         | hexadecimal |
|-------------|-------------|
| 3700        | octal       |
| 11111000000 | binário     |
| 1984        | decimal     |

## <span id="page-20-0"></span>4 Colocando figuras no trabalho

Para inserir uma figura na dissertação é usado o ambiente flutuante figure é criado através do seguinte código

```
\begin{figure}[!hbtp]
```

```
.
 .
 .
\end{figure}
```
Ao incluir o ambiente figura é possível atribuir à figura uma legenda com \caption{title}, e um rótulo \label{key}que permitirá referenciar a figura incluindo \ref{key} no texto.

A macro \includegraphics pode ser utilizada para inclusão de imagens. Recomendase que imagens vetoriais, como imagens em PDF, sejam preferidas em oposição a imagens baseadas em mapas de bits, uma vez que desse forma não há perda de qualidade nas imagens. Porém, formatos como PNG, BMP, JPG e outros são aceitos pelo LATEX.

Com o comando \centering se centraliza a figura na página.

A figura [1](#page-21-0) é incluída no trabalho com o código.

```
\begin{figure}[htb]
\centering
\caption{Instituto Federal Sul-rio-grandense}
\label{fig:ifsul}
\includegraphics[scale=0.5]{figs/LogoIFSul.jpg}
\legend{Fonte: IFSUL}
\end{figure}
```
A figura será posicionada conforme a configuração [htb] do \includegraphics, o espaço disponível e a escala atribuída em 50% do tamanho real da figura [scale=0.5]. Tanto o ambiente tabela e figure são flutuantes. Portanto, deixe que o LATEX faça o trabalho de formatação e posicionamento. Apenas deixe a figura numa escala adequada para que caiba no espaço disponível.

O comando \legend{} permite colocar a fonte de onde foi obtida a figura.

<span id="page-21-0"></span>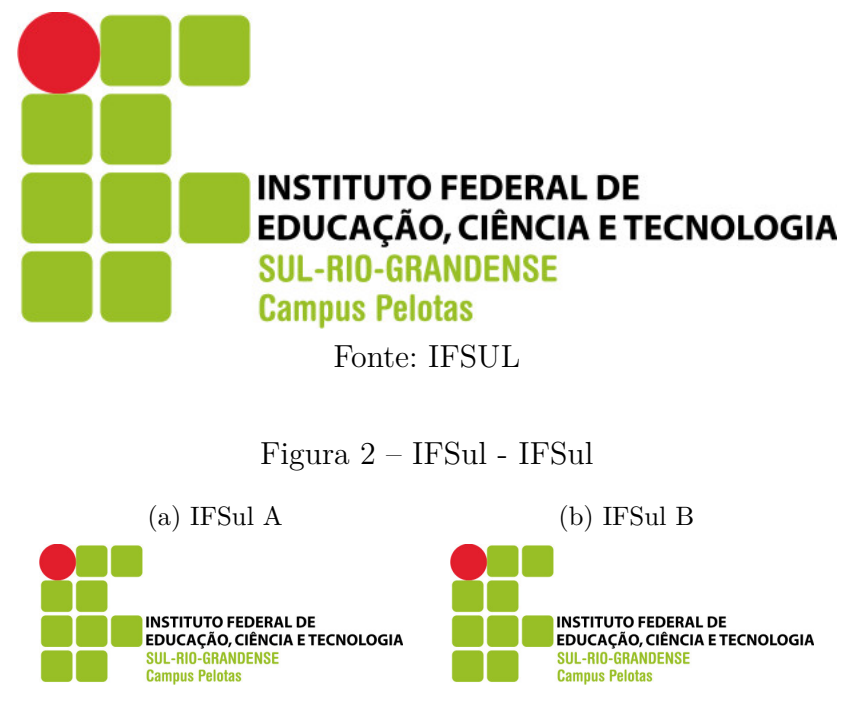

Figura 1 – Instituto Federal Sul-rio-grandense

<span id="page-21-3"></span>Fonte: IFSul

<span id="page-21-2"></span><span id="page-21-1"></span>Veja a figura [2.](#page-21-1) Também é possível colocar uma figura ao lado de outra utilizando o código:

```
\begin{figure}
       \centering
       \caption{IFSul - IFSul}
       \label{fig:DuasFiguras}
       \subfloat[IFSul A \label{fig:a}]
       {\includegraphics[width=0.3\textwidth]{figs/LogoIFSul.jpg}}
       \hspace{0.5cm}
       \subfloat[IFSul B \label{fig:b}]
       {\includegraphics[width=0.3\textwidth]{figs/LogoIFSul.jpg}}
       \legend{Fonte: IFSul}
```
\end{figure}

O comando utilizado é o \subfloat. Observe no exemplo que há o \label{fig:a} para a figura [2a,](#page-21-2) o \label{fig:b} para a figura [2b](#page-21-3) e o \label{fig:DuasFiguras} para as duas figuras juntas.

Aqui ocorre um pequeno problema, um "warning" do LATEX. Deve-se a um conflito do pacote "subfig" que implementa o "subfloat" e o pacote "memoir". Até agora não consegui resolver. Aque que tiver uma solução para o problema, me ensine, por favor.

## <span id="page-22-0"></span>5 Escrevendo Equações

Aqui, construiremos alguma expressões com símbolos matemáticos e matrizes. Serão mostradas, equações no meio do texto e equações numeradas.

Escrever x+y=10 não é adequado. O x colocado na equação dessa forma não fica com a formatação de equação matemática no LATEX. Para escrever a mesma equação no LAT<sub>EX</sub>deve-se utilizar  $x+y=10$ . Observe a diferença:  $x + y = 10$ . Utilizando o \$, o texto das equações é salientado e fica em itálico.

Para se escrever índices utiliza-se o \_ (underline). Com o underline podemos escrever  $x_1 + y_2 = 10$  através de  $x_1+y_2=10$ . Se houver índices com mais de um caracter, deve-se utilizar chaves. Assim,  $x_{12} + y_{22} = 10$  resulta em  $x_{12} + y_{22} = 10$ . Se os expoentes devem ser empregados, utiliza-se o acento ˆ. Então, \$x\_{12}^2+y\_{22}^2=10\$ resulta em  $x_{12}^2 + y_{22}^2 = 10.$ 

Se precisar que a equação seja numerada, deve-se utilizar o ambiente equation fazendo

\begin{equation}

. .

. \label{key} \end{equation}

<span id="page-22-1"></span>Dessa forma, a equação anterior fica como mostrado em [\(5.1\)](#page-22-1).

$$
x + y = 10\tag{5.1}
$$

Para produzir o resultado anterior, escreveu-se

Dessa forma, a equação anterior fica como mostrado em (\ref{eq:xy}).

```
\begin{equation}
x+y=10\label{eq:xy}
\end{equation}
```
Para escrever uma matriz, utiliza-se o código

```
\begin{equation}
M =\left[
\begin{array}{ccc}
a_{11} & \ldots & a_{1n} \\
\vdots & \ddots & \vdots \\
a_{n1} & \cdots & a_{nn} \\
\end{array}
\right]
\end{equation}
```
O resultado será

$$
M = \left[ \begin{array}{ccc} a_{11} & \dots & a_{1n} \\ \vdots & \ddots & \vdots \\ a_{n1} & \dots & a_{nn} \end{array} \right] \tag{5.2}
$$

Se quiser utilizar alfabeto grego, escreva \$\alpha\$ (*α*), \$A\$ (*A*), \$\beta\$ (*β*), \$B\$ (*B*), \$\gamma\$ (*γ*), \$\Gamma\$ (Γ)... Busque alguma apostila na internet, ou utilize os recursos do editor de textos.

## <span id="page-24-0"></span>6 Conclusão

Tudo que se aprende de verdade é porque se tem a coragem de tentar sem medo de errar.

Tem coisas para aprender por toda a vida. O negócio é se conformar, ter coragem e se divertir aprendendo.

Bom trabalho a todos.

<span id="page-25-0"></span>Apêndices

## $APÊNDICE A - Quisque libero justo$

<span id="page-26-0"></span>Quisque facilisis auctor sapien. Pellentesque gravida hendrerit lectus. Mauris rutrum sodales sapien. Fusce hendrerit sem vel lorem. Integer pellentesque massa vel augue. Integer elit tortor, feugiat quis, sagittis et, ornare non, lacus. Vestibulum posuere pellentesque eros. Quisque venenatis ipsum dictum nulla. Aliquam quis quam non metus eleifend interdum. Nam eget sapien ac mauris malesuada adipiscing. Etiam eleifend neque sed quam. Nulla facilisi. Proin a ligula. Sed id dui eu nibh egestas tincidunt. Suspendisse arcu.

# <span id="page-27-0"></span> $APÊNDICE B - Nullam elementum urna vel imperdiet$ sodales elit ipsum pharetra ligula ac pretium ante justo a nulla curabitur tristique arcu eu metus

Nunc velit. Nullam elit sapien, eleifend eu, commodo nec, semper sit amet, elit. Nulla lectus risus, condimentum ut, laoreet eget, viverra nec, odio. Proin lobortis. Curabitur dictum arcu vel wisi. Cras id nulla venenatis tortor congue ultrices. Pellentesque eget pede. Sed eleifend sagittis elit. Nam sed tellus sit amet lectus ullamcorper tristique. Mauris enim sem, tristique eu, accumsan at, scelerisque vulputate, neque. Quisque lacus. Donec et ipsum sit amet elit nonummy aliquet. Sed viverra nisl at sem. Nam diam. Mauris ut dolor. Curabitur ornare tortor cursus velit.

Morbi tincidunt posuere arcu. Cras venenatis est vitae dolor. Vivamus scelerisque semper mi. Donec ipsum arcu, consequat scelerisque, viverra id, dictum at, metus. Lorem ipsum dolor sit amet, consectetuer adipiscing elit. Ut pede sem, tempus ut, porttitor bibendum, molestie eu, elit. Suspendisse potenti. Sed id lectus sit amet purus faucibus vehicula. Praesent sed sem non dui pharetra interdum. Nam viverra ultrices magna.

Aenean laoreet aliquam orci. Nunc interdum elementum urna. Quisque erat. Nullam tempor neque. Maecenas velit nibh, scelerisque a, consequat ut, viverra in, enim. Duis magna. Donec odio neque, tristique et, tincidunt eu, rhoncus ac, nunc. Mauris malesuada malesuada elit. Etiam lacus mauris, pretium vel, blandit in, ultricies id, libero. Phasellus bibendum erat ut diam. In congue imperdiet lectus.

<span id="page-28-0"></span>Anexos

## <span id="page-29-0"></span> $ANEXO$   $A$  – Morbi ultrices rutrum lorem.

Sed mattis, erat sit amet gravida malesuada, elit augue egestas diam, tempus scelerisque nunc nisl vitae libero. Sed consequat feugiat massa. Nunc porta, eros in eleifend varius, erat leo rutrum dui, non convallis lectus orci ut nibh. Sed lorem massa, nonummy quis, egestas id, condimentum at, nisl. Maecenas at nibh. Aliquam et augue at nunc pellentesque ullamcorper. Duis nisl nibh, laoreet suscipit, convallis ut, rutrum id, enim. Phasellus odio. Nulla nulla elit, molestie non, scelerisque at, vestibulum eu, nulla. Ut odio nisl, facilisis id, mollis et, scelerisque nec, enim. Aenean sem leo, pellentesque sit amet, scelerisque sit amet, vehicula pellentesque, sapien.

# <span id="page-30-0"></span>ANEXO B - Cras non urna sed feugiat cum sociis natoque penatibus et magnis dis parturient montes nascetur ridiculus mus

Sed consequat tellus et tortor. Ut tempor laoreet quam. Nullam id wisi a libero tristique semper. Nullam nisl massa, rutrum ut, egestas semper, mollis id, leo. Nulla ac massa eu risus blandit mattis. Mauris ut nunc. In hac habitasse platea dictumst. Aliquam eget tortor. Quisque dapibus pede in erat. Nunc enim. In dui nulla, commodo at, consectetuer nec, malesuada nec, elit. Aliquam ornare tellus eu urna. Sed nec metus. Cum sociis natoque penatibus et magnis dis parturient montes, nascetur ridiculus mus. Pellentesque habitant morbi tristique senectus et netus et malesuada fames ac turpis egestas.

## ANEXO C Fusce facilisis lacinia dui

<span id="page-31-0"></span>Phasellus id magna. Duis malesuada interdum arcu. Integer metus. Morbi pulvinar pellentesque mi. Suspendisse sed est eu magna molestie egestas. Quisque mi lorem, pulvinar eget, egestas quis, luctus at, ante. Proin auctor vehicula purus. Fusce ac nisl aliquam ante hendrerit pellentesque. Class aptent taciti sociosqu ad litora torquent per conubia nostra, per inceptos hymenaeos. Morbi wisi. Etiam arcu mauris, facilisis sed, eleifend non, nonummy ut, pede. Cras ut lacus tempor metus mollis placerat. Vivamus eu tortor vel metus interdum malesuada.